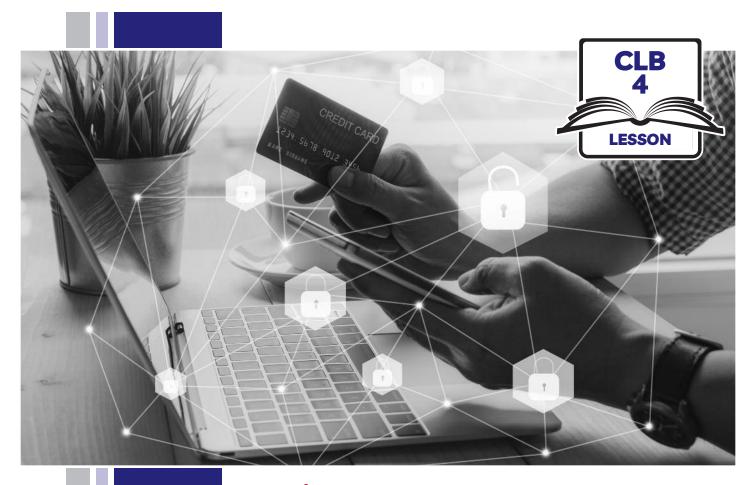

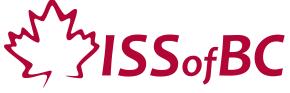

# Digital Literacy Curriculum Resource Module 7 Safety and Security

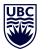

THE UNIVERSITY OF BRITISH COLUMBIA

**Learning Exchange** 

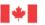

# Module 7: Safety and Security • TEACHER NOTES

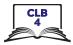

#### **Learning Objectives**

- 1 Understand weak vs. strong passwords
- 2. Create a strong password
- 3. Change your email password
- 4. Identify 'phishing' emails and text messages, and how to respond to them

#### **Pre-requisite Skills**

- Mouse skills: hold the mouse, left click, double click, scroll, different shapes of cursor, hover over objects and links
- **Navigation**: move the mouse around the screen to position the cursor in correct location
- **Keyboarding**: type words, numbers, symbols; use Shift and Enter keys
- Online skills: open a web browser, use the address bar, search for a website
- **Email skills**: log in to account, open an email message
- Mobile phone skills: open the "messages" app and other messaging apps

## **Preparation**

- Set up a room with computers or laptops for each student
- Read through the lesson outline and notes for the teacher
- Print the handouts for students
- Turn on the projector or interactive whiteboard (Smartboard)

#### Information for the teacher

The most important takeaway for students from this lesson is that they should never give out personal information online, by text message or over the phone, nor should they click on a link in an email or text message. Understanding the language in the message is not the focus, nor is it important to teach that language.

#### **Materials**

- Computers or laptops with access to the internet
- Handouts of the lesson activities
- Projector or interactive whiteboard. If these are not available demonstrate by having students gather around teacher's computer

#### **Handouts**

- Module 7-CLB 4-Digital Skill 1-Learn-Handout Are these strong passwords?
- Module 7-CLB 4-Digital Skill 2-Your Turn-Handout Strong Password Checklist
- Module 7-CLB 4-Digital Skill 3 -Learn-Handouts A, B or C
- Module 7-CLB 4-Digital Skill 4-Learn Handout A Stealing Personal Information
- Module 7-CLB 4-Digital Skill 4-Learn Handout B Catching Victims
- Module 7-CLB 4-Digital Skill 4-Learn Handout C Catching Victims
- Module 7-CLB 4-Digital Skill 4-Learn Handout D Recognizing Hyperlinks
- Module 7-CLB 4-Digital Skill 4-Learn Handout E Identifying Phishing Emails
- Module 7-CLB 4-Digital Skill 4-Learn Handout E-Answer Key
- Module 7-CLB 4-Digital Skill 4-Practice Handout A, B and C Phishing Clues

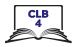

# **LESSON**

# Introduction to the Module

# Maximum 10 minutes

#### Ask students:

What if someone stole our house key? What could that person do? Steal our things. In the online world, criminals can also steal from us. They steal our personal information.

Elicit from students some examples of personal information. Examples are:

- name
- birthday / date of birth
- address
- Social Insurance Number
- bank card P.I.N.
- bank account number
- credit card number
- passwords
- driver's license
- passport number
- and more...

What can criminals do if they have our personal information? They can open new bank accounts, get credit cards and loans, make purchases, get a passport, get government support... get government support... ruin our credit and our lives.

How do we keep our personal information safe? Today, we will learn ways to be safe on the internet.

#### **DIGITAL SKILL 1**

# Approximate time:

## Understand weak vs. strong passwords

**Information for the teacher:** The first vital step to online security is having a strong password for online accounts. However, many people do not understand the importance of having a strong password.

#### **Objective**

30-50 min

#### Students will be able to:

• understand what weak passwords are and the need to create strong passwords

#### Vocabulary

- criminal a person who commits a crime (does an illegal act)
- character a letter, number, or other mark or sign used in writing or printing
- **crack** to get into someone else's computer system without permission and get information or do something illegal
- hacker a person who gets into someone else's computer system without permission in order to find out information or do something illegal

#### Learn

#### Ask students:

# Approximate time 20-30 mins

Do you remember the password of your email address? Is it easy to remember? Just like a house lock and key protect the belongings in your house, passwords protect your online accounts

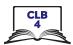

Tell students that in today's online world, hackers use computers to crack passwords. Give an example of a common password: batman. Ask:

How long do you think it will take for a computer to crack this password?

Show the results on https://howsecureismupassword.net/. Alternatively. if the

Show the results on <a href="https://howsecureismypassword.net/">https://howsecureismypassword.net/</a>. Alternatively, if the students have access to computers, ask them to type the password on the above website and they can find out for themselves. The answer is: instantly. Show <a href="https://months.net/">Module 7-CLB 4-Digital Skill 1-Learn-Handout Are these strong passwords?</a> on Smartboard, project on screen in room, or hand out printed copies for students. Discuss as a class, if the passwords in the scenarios are strong passwords.

Use password: batman. Show how making a password longer by adding numbers, symbols, using a combination of upper case and lower case letters, makes it more complicated and longer to crack.

### **Practice**

Approximate time: 10-20 min

Distribute Module 7-CLB 4-Digital Skill 1-Practice-Handout True or False? Ask students to try the quiz. Go through the answers.

#### **DIGITAL SKILL 2**

#### Create a strong password

Approximate time: 45-80 min

**Information for the teacher:** At the time of writing, the following YouTube video is available. It explains in a very clear way, how to create a strong password using a passphrase.

Watch 1:17 - 1:40

https://www.youtube.com/watch?v=25G4tLVH1JE

#### **Objective**

#### Students will be able to:

• Create strong passwords

#### Vocabulary

• passphrase – a phrase or sentence that is easy to remember

#### Learn

#### Design a strong password

Approximate time: 20-30 min

Say:

Weak passwords are easier to remember but unsafe. But how can we remember complicated passwords? One for every online account we have? Not all of us have such a good memory. Let's look at two ways to design strong passwords.

#### 1) Design a passphrase

Tell students that they can use a passphrase. A passphrase is a phrase or sentence that is easy to remember.

For example:

• My friend Alan just found a teller job in December at Scotiabank.

Take the first letters of the sentence.

MfAjfatjiDaS

Replace some letters with numbers or symbols.

MfAjfatji12@S

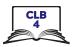

#### Sau:

Check these 2 passwords on the website: https://howsecureismypassword.net/.

How long will it take a computer to crack these passwords?

You may have to explain 'septillion' and 'octillion' years, or just tell the students they just mean a long, long time.

#### 2) Use a combination of random words

- VanillaPineHeaterDock becomes V@n!ll@P!n3H3@t3rD0ck
- Check this password on the website: <a href="https://howsecureismypassword.net/">https://howsecureismypassword.net/</a>. How long will it take a computer to crack this password?

#### Reiterate/Review:

Elicit from students: So what makes for a strong password?

- Has at least 8 characters. The longer, the better.
- Uses a combination of upper and lower case letters
- Uses numbers and symbols...

# Practice Approximate time: 15-30 min Design a strong password Divide the class into four teams. Ask the teams to come up with two passwords each: using a passphrase and another, using random words. Write the passwords on the board. Vote which are the strongest passwords. Check on https://howsecureismypassword.net to see which team wins. Your turn Based on what they've learned, ask the students to reflect if they think the password of their email account is strong. Give out Module 7-CLB 4-Digital Skill 2 -Your Turn-Handout Strong Password Checklist. Ask students to design a strong password for their own email account

#### **DIGITAL SKILL 3**

#### Change the password on your email account

# Approximate time: 45-80 min

**Note to teacher:** Students need to log in to their email accounts. Teacher should use a new email account to demonstrate changing password for the first time as there are more steps involved. Subsequent changes are straightforward.

You can easily close the account afterwards if you do not want to keep it. Follow the links below and the instructions.

Yahoo Mail: https://yahoo.mydashboard.oath.com/delete-my-account

Gmail: https://myaccount.google.com/deleteaccount?rapt=AEjHL4NrONArTY6FPg j6Qi3fadAhYn-lojRBmhKjF2iTGXZz3t41wvWzTK69YtZ4\_bsH1icDiZm\_Oirrx0ydgZs IPt1\_7qmaKw

Outlook: https://account.live.com/closeaccount.aspx

#### Objective

#### Students will be able to:

based on the checklist.

• Change their passwords on their Yahoo, Gmail or Outlook email accounts for the first time.

#### Vocabulary

• verify – make sure something is true or correct

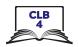

#### Learn

Approximate time: 30-50 min

Sau:

It is good to change your passwords at least every six months. This reduces the risk of your accounts getting hacked.

Tell them they are going to learn how to change their email account passwords for the first time. Say:

First, write down the winning password from the last activity in your notebook. Be careful to copy it exactly. Check each other's copied password to be sure that that everyone has the same info. (Or you can appoint a team leader at each table to check that everyone's copied password is the same. For this activity, everyone is using the same password so that the teacher or stronger students can easily help if the weaker students have problems.)

Ask the students to log in to their email accounts.

It is best that all students use email accounts from the same email provider. Depending on which email provider you're using, go through the steps one by one with the students and make sure everyone is at the same step before going on to the next one.

Refer to Module 7-CLB 4-Digital Skill 3 -Learn-Handouts A, B or C for the step-by-step instructions on how to change passwords for the first time for Yahoo Mail, Gmail and Outlook.

The email provider will ask for recovery email/phone details. You may want to continue this with students, if the students are more advanced. Or ask them to click "Remind me later" for Yahoo Mail and ignore it for Gmail. For Outlook, you have to go through the recovery phone number or recovery email with the students. It cannot be skipped.

Ask the students to pair up but each is in their own email account. Go through the steps one by one. Ask the students to check each other that they have completed the steps you demonstrated before going on to the next.

When they get to the step about entering their new password, tell them to use the winning password from Digital Skill 2's Practice Activity. Say:

It is very important that you follow all the characters – upper case or lower case letters, and all the symbols exactly, 100%. To check if you typed correctly, click on the eye icon to the right where you enter the password.

#### **Practice**

Approximate time: 15-30 min

Say:

Now, we are going to practice changing your email password again. This time, you will use your own password.

Ask students to use the password they created in Digital Skill 2 Your Turn activity.

Distribute Module 7-CLB 4-Digital Skill 3-Learn-Handouts A, B or C, depending on the email provider you have covered. Students can follow the instructions to change passwords for their own email accounts. Alternatively, pair the students up so that student A reads out the instructions, while student B follows the instructions to change their password. Student A can double check that Student B is following instructions correctly and help if needed. Switch roles.

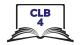

# **DIGITAL SKILL 4**Approximate time: 65-90 min

# Identify phishing emails and text messages, and how to respond to them

# Objective

#### Students will be able to:

• dentify phishing emails and text messages, and know how to respond.

#### Vocabulary

- **phishing** an email, text message or phone scam used to steal ("fish for" or "catch") your personal information
- **smishing** phishing using SMS text messages
- hyperlink (also: link) a word or picture in a document or web page that you can click on to go to another place in the same or a different document or web page
- scam an illegal way of making money, usually by tricking people
- **legitimate** allowed by law or done according to the rules of an organization or activity
- **suspicious** making you feel that something illegal is happening or that something is wrong

#### Learn

# Approximate time: 45-60 min

**Introduction:** Elicit from students what they had previously learned in Module 4 on how to identify safe websites.

Make sure to review the following if students do not cover everything:

- Never use public networks or public computers (e.g. library computers) to do any online banking or shopping. If you need to do something important online, turn off the WiFi and use your phone data instead.
- It is also a good idea to have an antivirus on your device.
- Look at the address bar of a website. A lock symbol and/or 'https' at the beginning means the website is safe to use.

#### Ask students:

How do criminals get our personal information on the internet? They go phishing!

Show Module 7-CLB 4-Digital Skill 5-Learn Handout A Stealing Personal Information on Smartboard, project on screen in room, or hand out printed copies for students. Be sure that students understand the images.

Explain to students that sometimes words with different spelling have the same pronunciation (e.g. "two" and "to" and "too"). Write the word "phishing" on the board or project on a screen. Explain that this word has the same sound as "fishing".

#### Explain to students:

People go fishing to catch fish. Criminals go phishing to catch your personal information.

Elicit from students examples of personal information that criminals want to steal, such as shown on the handout. If students did not mention the following, add:

Criminals also want to steal (take) your...

- email address and email messages
- computer login information (username and password)
- information stored on the cloud
- information saved to your phone
- bank card or credit card information and money

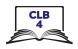

Show Module 7-CLB 4-Digital Skill 4-Learn Handout B Catching Victims on Smartboard, project on screen in room, or hand out printed copies for students. Tell students:

Through emails, text messages or phone calls, criminals want you to feel afraid or scared.

They also want you to deal with the problem urgently. Very often, they also tell you that something bad will happen if you tell someone about the problem.

They make you feel afraid or scared by telling you about a problem with:

- your bank account
- your taxes / the government
- your mobile phone account
- your computer
- your SIN
- or something else

Show Module 7-CLB 4-Digital Skill 4-Learn Handout C Catching Victims on Smartboard, project on screen in room, or hand out printed copies for students.

They may also want you to feel surprised or excited by telling you about a surprise:

- Government tax refund
- money transfer
- package or parcel delivery
- free vacation or prize
- or something else

Elicit who has received such an email, text message or phone call which made them feel afraid, or excited, and how often they receive such messages and calls.

So how can we identify phishing emails and text messages? Here are some more pointers:

- The text message or email asks to confirm your personal information: The email may look real, but legitimate companies will not ask you to click on a link to confirm your personal information. Go online and search for the organization's contact and ask them. Do NOT click on any hyperlinks in the text message or email.
- Double check the email addresses and the hyperlinks: Often the phishing email address or hyperlink looks real because it includes the name of the real company within the structure of the email and hyperlink. For example, @staples.ca vs. @bit.ly/staples-ca. Before you click on a link, hover over the link. You'll be able to see the link address on the bottom left corner of your screen. Check it with older emails that you had received from this company.
- <u>Spelling and grammar errors</u>: A legitimate company will have checked all spelling and grammar before sending out emails and text messages to their customers.
- <u>Beware of suspicious attachments</u>: If you receive an email from a company unexpectedly, and it contains an attachment, be careful as it may be infected. Scan it first with an antivirus software.

Show Module 7-CLB 4-Digital Skill 4-Learn Handout D Recognizing Hyperlinks on Smartboard, project on screen in room, or hand out printed copies for students.

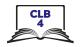

#### Tell students:

Not all hyperlinks look like underlined words or numbers. They may be in different coloured words or numbers (not black), or a box. When you hover over them, the cursor becomes a hand. This means it is a hyperlink. They take you to another page or website. Some hyperlinks may be phishing attempts, or they can infect your computer or cell phones with viruses.

Show Module 7-CLB 4-Digital Skill 4-Learn Handout E Identifying Phishing Emails on Smartboard, project on screen in room, or hand out printed copies for students. Focus on the first graphic. Tell students that it looks like a real email from online shopping site Amazon. Point out:

- the logo
- the "Order Details"
- the "Dear Customer" greeting, and the closing from Amazon.com
- the "small print" legal info that is often found at the bottom of this type of email

Now show the second graphic, Module 7-CLB 4-Digital Skill 4-Learn Handout E-Answer Key. Explain how to recognize a phishing email using the info on the graphic.

- It's not from an Amazon email address.
- Companies never ask you to update personal or financial email through a link in an email or text message.
- You do not remember buying something for this amount. You are not expecting a delivery.

Tell students what to do if they think they have received a phishing email or text message that looks like it came from a bank, post office or business, etc.:

- <u>Do not</u> click on a hyperlink.
- Go to your bank or post office.
- Log into your account (in a separate tab). Check your information.
- Ask yourself: did I buy something?
- <u>Do not</u> reply to (answer) the email.
- Think before you click. If something looks suspicious, delete it.

#### **Practice**

Approximate time: 20-30 min

Distribute Module 7-CLB 4-Digital Skill 4-Practice Handout A, B and C Phishing Clues handout to each student.

By referring to Handout A, ask students to work in pairs to circle and identify the phishing clues in Handouts B and C. Go through the answers.

(At the time of writing, Google has a very good phishing quiz which you may want your students to try: https://phishingquiz.withgoogle.com/?hl=en)

#### Closing

#### What have you learned today?

Review the skills learned and practiced in this workshop. Ask concept-check questions. For example:

What are the characteristics of a strong password?

What are two ways to create a strong password?

What are the signs of a phishing email or text message?

What are the steps to take if you receive a phishing email or text?

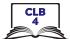

| What are you going to do to practice on your own?  Have students say what they will do to for independent practice, e.g.  Do the Extra Practice Activities online |  |
|----------------------------------------------------------------------------------------------------|--|
|                                                                                                    |  |
|                                                                                                    |  |
|                                                                                                    |  |
|                                                                                                    |  |
|                                                                                                    |  |
|                                                                                                    |  |
|                                                                                                    |  |
|                                                                                                    |  |
|                                                                                                    |  |